# **Activité 1 Création d'un formulaire Web**

L'activité consiste à vous montrer l'insertion d'un formulaire dans une page Web ainsi que quelques éléments classiques d'un formulaire Web.

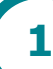

# **Mon premier formulaire**

1. Téléchargez le fichier formulaire.html sur [http://info-mounier.fr/.](http://info-mounier.fr/) Ce fichier contient juste le squelette d'une page Web que vous allez compléter par la suite avec un formulaire.

### **Insérer un formulaire**

En HTML, pour insérer un formulaire, on se sert de la balise <form>.

**2.** Ajoutez le code suivant dans le corps du fichier formulaire.html (dans la balise  $<$ body $>$ ).

```
<form method="post" action="traitement_formulaire.php">
     // Les éléments du formulaire sont à insérer ici
\langle/form\rangle
```
**Remarque** : La balise <form> nécessite au moins deux attributs pour fonctionner.

- L'attribut method indique comment doivent être envoyées (au serveur) les données saisies par l'utilisateur (voir activité 2).
- L'attribut action précise l'URL de la page qui recevra les données du formulaire et qui sera chargée de les traiter (voir activité 3).

## **Ajouter des éléments au formulaire**

La balise <input> permet d'insérer différents éléments dans un formulaire : des zones de texte, des boutons, des cases à cocher, etc.

Chaque élément input aura obligatoirement les deux attributs suivants :

- un attribut type qui permet de définir le type de données à saisir ;
- un attribut name qui nomme chaque élément du formulaire.

Pour décrire à l'utilisateur ce qu'il doit rentrer dans chaque champ du formulaire, on utilise généralement l'élément label que l'on lie à un élément du formulaire grâce aux attributs for (pour le label) et id (pour l'élément du formulaire).

#### **Saisie de textes**

La balise <input type="text"> permet de saisir une chaîne de caractères. En utilisant l'attribut type="password" fonctionne de la même façon mais remplacera les caractères saisis par des « ● » pour masquer la saisie : c'est ce qui est utilisé pour saisir des mots de passe. La balise <textarea> permet d'afficher une zone de saisie de texte plus grande.

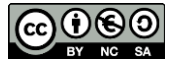

**3.** Complétez le code précédent par le formulaire suivant puis enregistrez le fichier et actualisez la page formulaire.html.

```
<form method="post" action="traitement_formulaire.php">
    <label for="nom">Votre nom : </label>
    <input type="text" name="nom" id="nom"/><br><br>
    <label for="prenom">Votre prénom : </label>
    <input type="text" name="prenom" id="prenom" /><br><br>
    <label for="mdp">Votre mot de passe : </label>
    <input type="password" name="mdp" id="mdp" /><br><br>
</form>
```
**Remarque** : Les balises <label> permettent de nommer les champs et de les relier aux éléments input du formulaire grâce aux attributs for (pour le label) et id (pour l'input).

#### **Boutons « radios »**

Il s'agit d'un bouton permettant le choix entre plusieurs valeurs. On utilise pour cela la balise <input type="radio">.

**4.** Ajoutez le code suivant à la suite du formulaire dans le fichier formulaire.html puis enregistrez et actualisez la page.

```
<p>Aimez-vous le chocolat ?</p>
<input type="radio" name="choixChocolat" value="1" id="choix1">
<label for="choix1">Non</label>
<input type="radio" name="choixChocolat" value="2" id="choix2">
<label for="choix2">Oui</label><br><br>
```
**Remarque** : Les boutons appartenant au même groupe doivent avoir la même valeur pour l'attribut name. L'attribut value définie la valeur utilisée, le contenu de la balise est le texte affiché à côté du bouton.

#### **Liste**

L'élément <select> permet de définir une liste d'options parmi lesquelles l'utilisateur pourra choisir.

**5.** Ajoutez le code suivant à la suite du formulaire dans le fichier formulaire.html puis enregistrez et actualisez la page.

```
<label for="moyen_transport">Choisissez votre moyen de transport pour 
venir au lycée : </label>
<select name="transport" id="moyen_transport">
     <option value="bus">Bus</option>
     <option value="voiture">Voiture</option>
     <option value="velo">Vélo</option>
     <option value="autre">Autre</option>
</select>
```
**Remarque** : Chaque élément <option> doit obligatoirement posséder un attribut value qui contient la valeur qui sera envoyée au serveur lorsque l'option est sélectionnée. Le contenu des balises <option> correspond aux éléments affichés dans la liste.

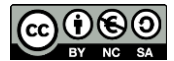

#### **Le bouton de soumission du formulaire**

Il est nécessaire de terminer un formulaire par un bouton permettant d'envoyer les données du formulaire. C'est la balise <br/>button type="submit"> qui permet de faire ce travail.

**6.** Ajoutez le code suivant à la suite du formulaire dans le fichier formulaire, html puis enregistrez et actualisez la page.

```
<sub>p</sub></sub>
<button type="submit">Envoyer</button>
\langle/p>
```
**Remarque** : on aurait aussi pu utiliser <input type="submit" value="Envoyer">.

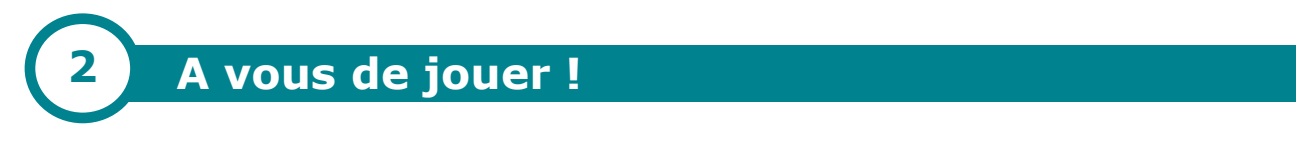

**7.** Créez le code HTML de ce formulaire trouvé sur un site Web (on ne demande pas le style en CSS).

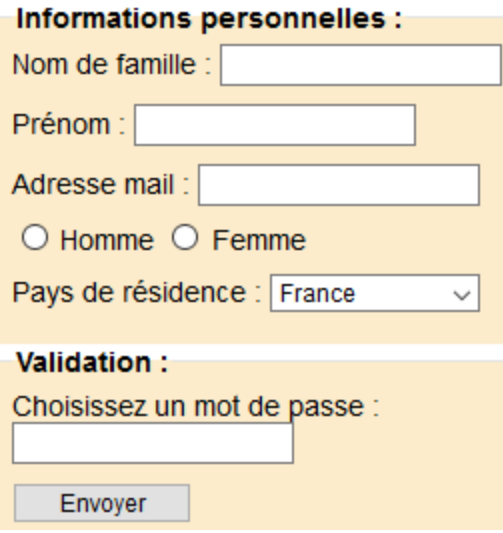

**Indication** : Pour une adresse email, il faut utiliser <input type="email">.

**Ressources :**

- Site de Pierre Giraud, cours HTML et CSS :<https://bit.ly/2vaXIr8>
- Formulaires HTML de « developer.mozila.org » :<https://mzl.la/31KJB8l>